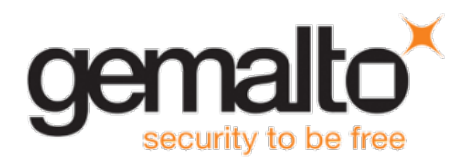

# **Gemalto Bluetooth Device Manager RELEASE NOTES**

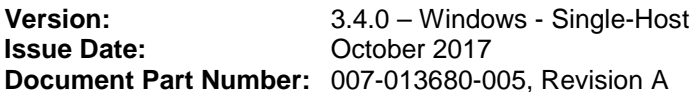

#### **Contents**

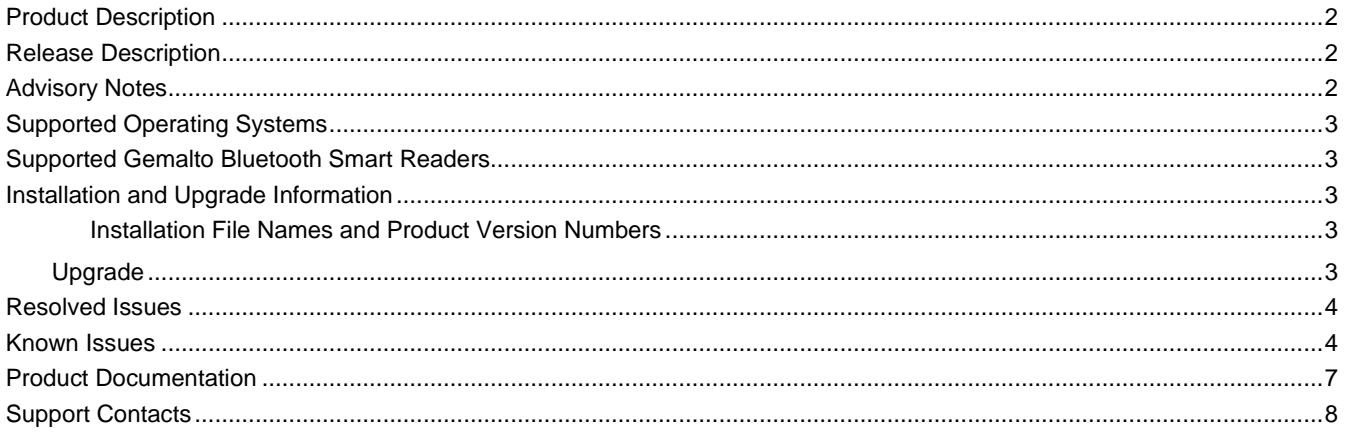

### <span id="page-1-0"></span>**Product Description**

The Gemalto Bluetooth Device Manager (GBDM) application for Windows 7, 8.1 and 10, and the Bluetooth Smart Card Reader Manager use the standard PCSC interface to communicate transparently with SafeNet Reader CT1100, SafeNet Reader K1100, Ezio Bluetooth Reader and Ezio Flex Token.

The GBDM for Window (7, 8.1 and 10) provides a PC/SC compliant way to operate with Gemalto Bluetooth smart readers. Any application using the Microsoft Windows native PC/SC layer can communicate with a smart card via the Gemalto Bluetooth reader as easily as a USB reader.

A corporate application will provide smart card logon, email signature & encryption, SSL authentication and more.

An eBanking application will provide transaction signing operations between the reader and an online eBanking server.

#### <span id="page-1-1"></span>**Release Description**

Gemalto Bluetooth Device Manager V3.4.0 for Windows covers bug fixes and stability of Single-Host support.

### <span id="page-1-2"></span>**Advisory Notes**

When connecting a SafeNet CT1100 Reader or SafeNet K1100 Reader to the USB Port, you can download the Gemalto USB driver for Windows 7 / 8.1 (32-bit and 64-bit) by clicking the link below:

[http://support.gemalto.com/index.php?id=bluetooth\\_ct1100\\_reader0#.WJeuHE0zWzk](http://support.gemalto.com/index.php?id=bluetooth_ct1100_reader0#.WJeuHE0zWzk)

## <span id="page-2-0"></span>**Supported Operating Systems**

The Gemalto Bluetooth Device Manager is designed to be used on the following Windows operating systems:

- Windows 7 SP1 (32-bit, 64-bit)
- Windows 8.1 (32-bit, 64-bit)
- Windows 10 (32-bit, 64-bit)

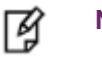

**NOTE:** 

- Windows 7 and 8.1 must be used with a Bluegiga dongle.
- Update your Operating System and associated drivers before proceeding with the installation. Specific attention must be placed on Windows embedded OS.

### <span id="page-2-1"></span>**Supported Gemalto Bluetooth Smart Readers**

The Gemalto Bluetooth Device Manager operates with the following readers:

- SafeNet Reader CT1100 (Single-Host, Multi-Host)
- SafeNet Reader K1100 (Single-Host)
- Ezio Bluetooth Reader (Single-Host)
- Ezio Flex Token (Single-Host)

#### <span id="page-2-2"></span>**Installation and Upgrade Information**

#### <span id="page-2-3"></span>**Installation File Names and Product Version Numbers**

The installation package can be accessed from the following link: [http://support.gemalto.com/index.php?id=download\\_driver\\_bluetooth\\_reader](http://support.gemalto.com/index.php?id=download_driver_bluetooth_reader)

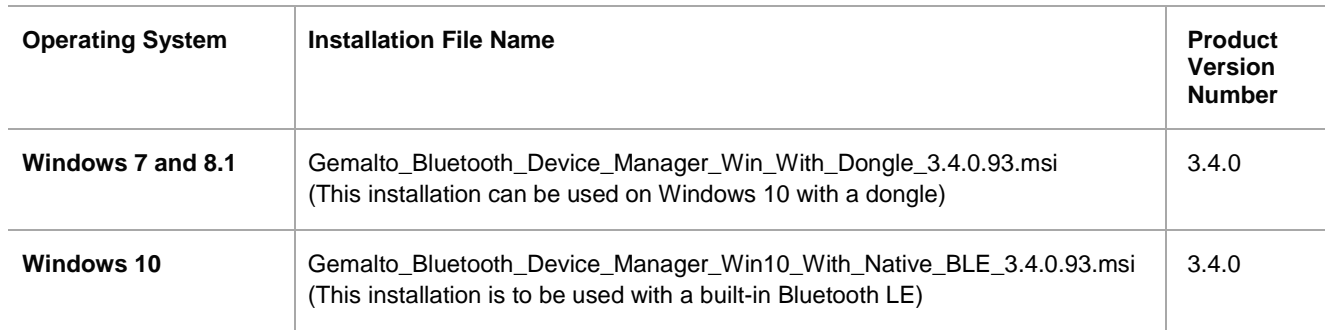

#### <span id="page-2-4"></span>**Upgrade**

• For Windows, it is recommended that a full installation is performed instead of upgrading to V3.4.0.

## <span id="page-3-0"></span>**Resolved Issues**

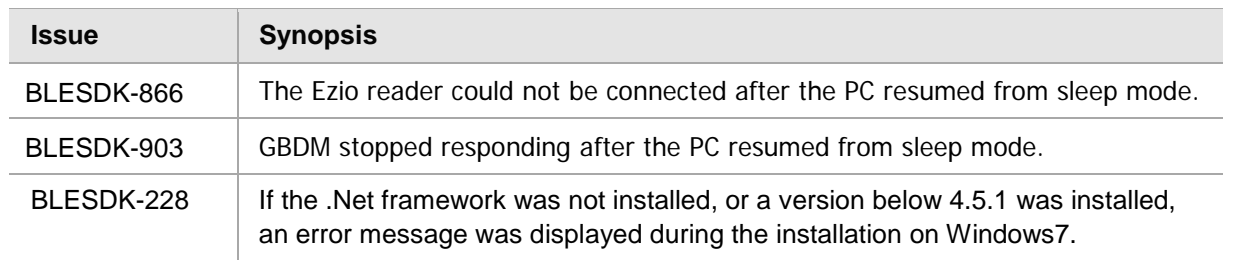

### <span id="page-3-1"></span>**Known Issues**

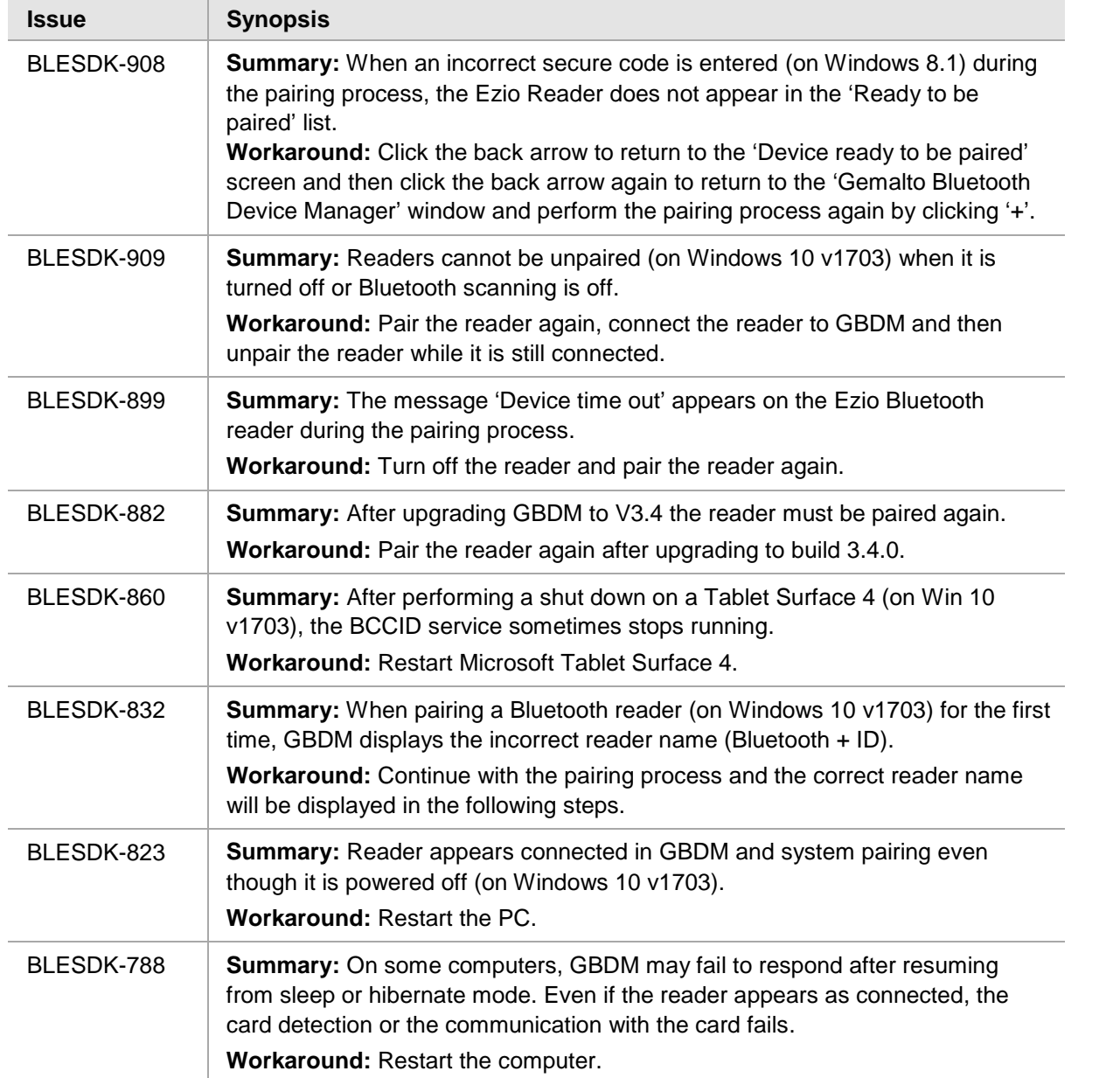

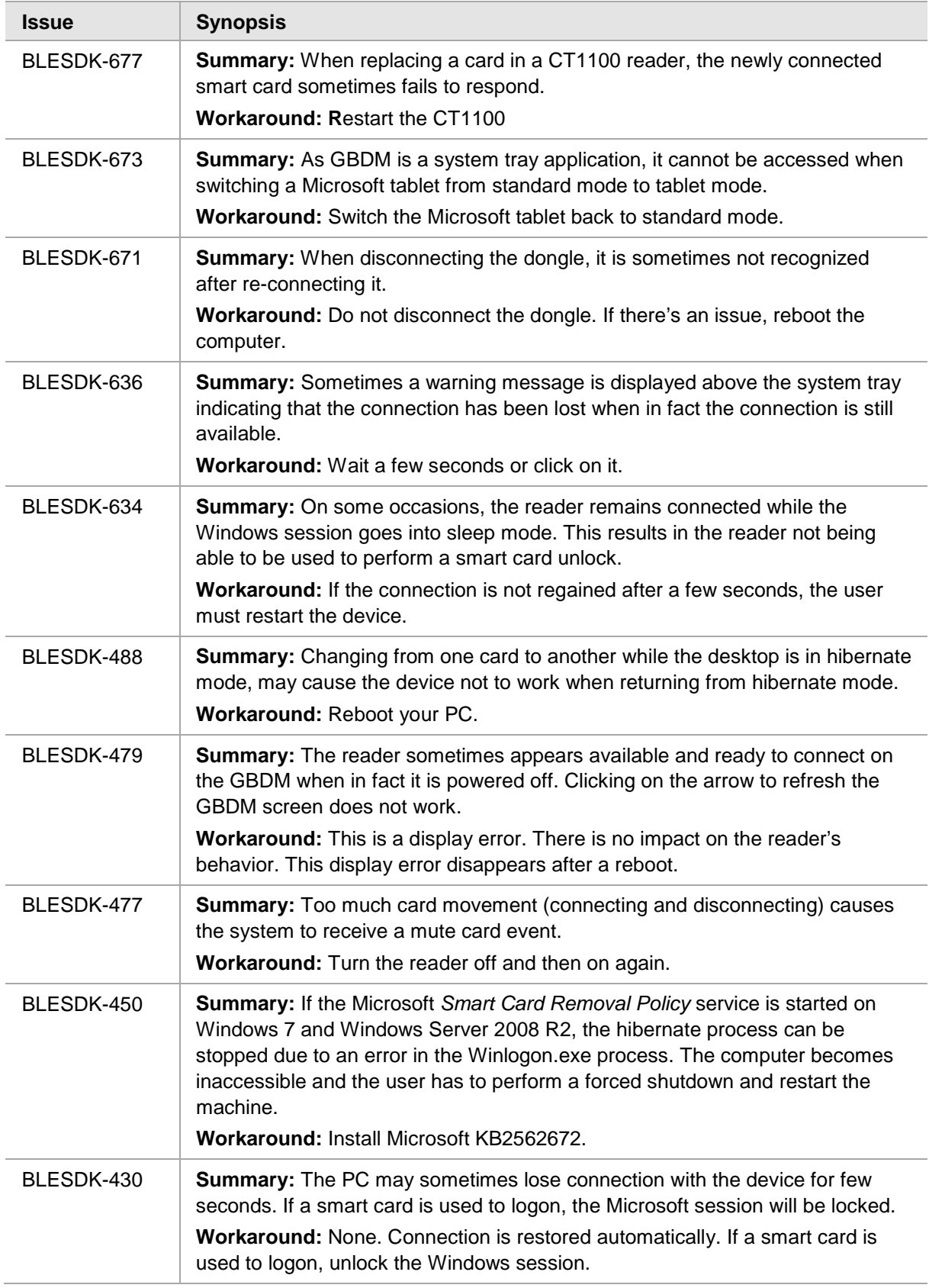

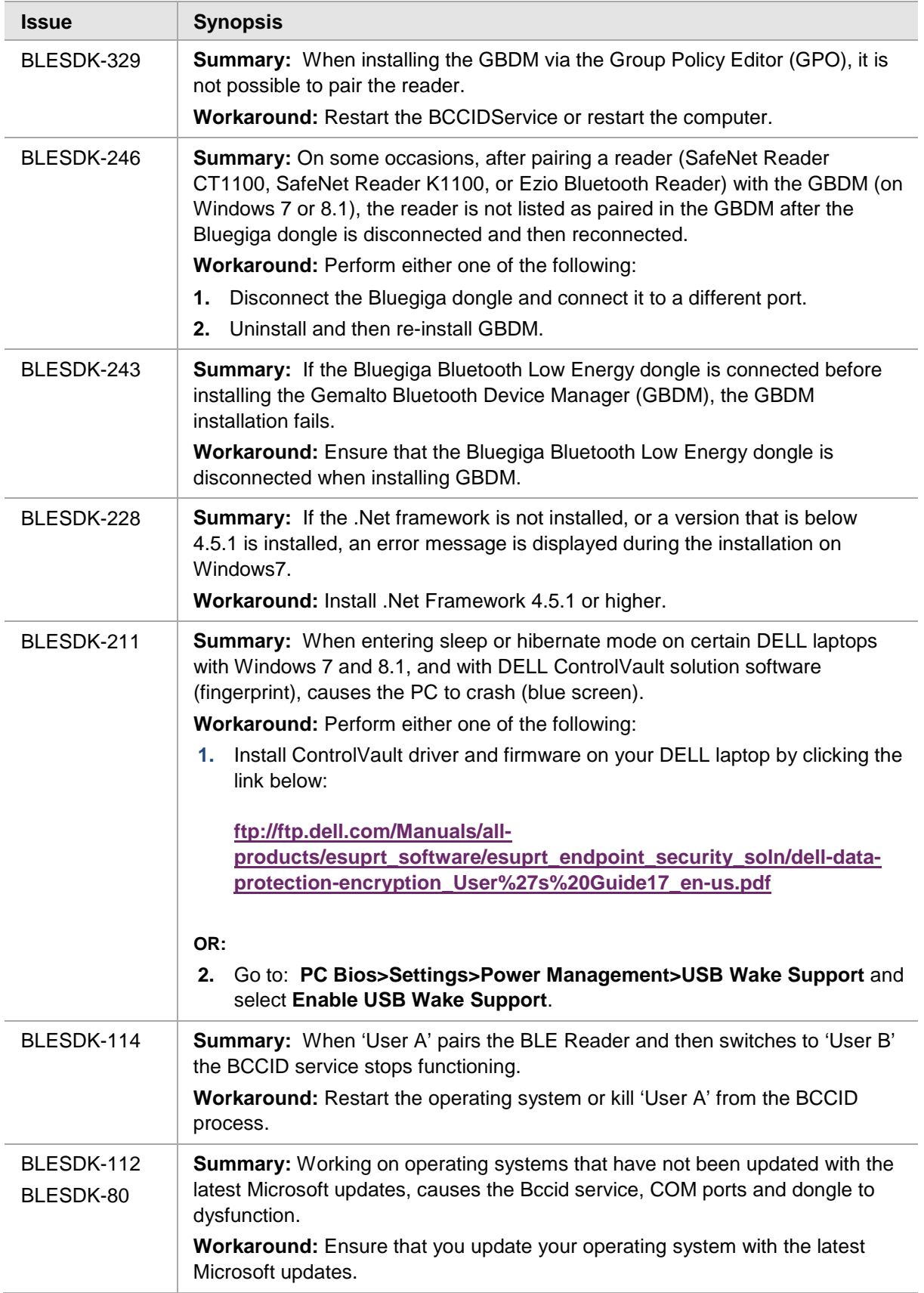

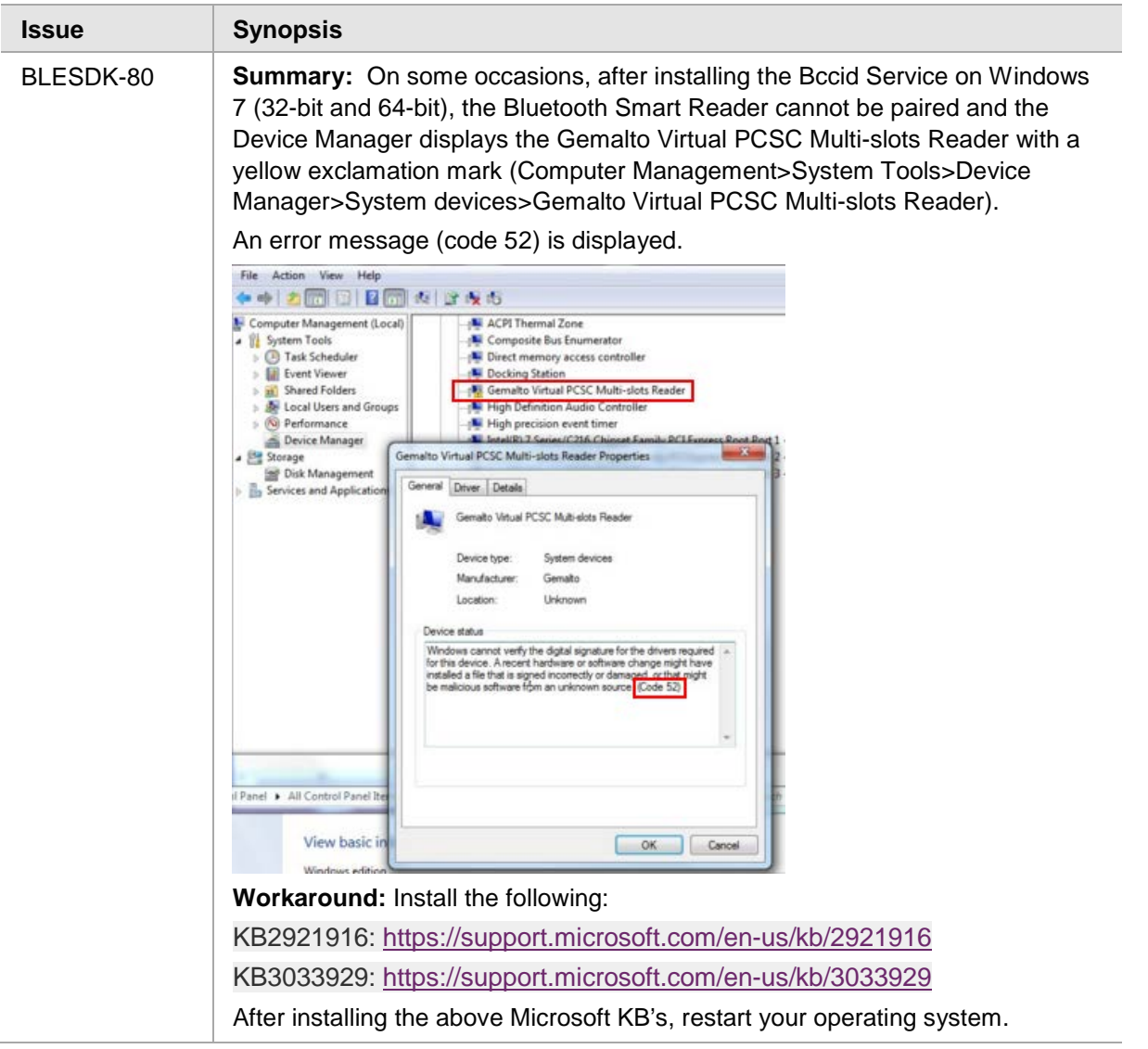

#### <span id="page-6-0"></span>**Product Documentation**

The following product documentation is associated with this release:

• 007-013679-002 \_Gemalto\_Bluetooth\_ Device\_Manager\_V3.1.0\_Windows\_Multi-Host\_Integration\_Guide\_RevA

We have attempted to make these documents complete, accurate, and useful, but we cannot guarantee them to be perfect. When we discover errors or omissions, or they are brought to our attention, we endeavor to correct them in succeeding releases of the product.

## <span id="page-7-0"></span>**Support Contacts**

If you encounter a problem while installing, registering, or operating this product, please make sure that you have read the documentation. If you cannot resolve the issue, contact your supplier or Gemalto Customer Support. Gemalto Customer Support operates 24 hours a day, 7 days a week. Your level of access to this service is governed by the support plan arrangements made between Gemalto and your organization. Please consult this support plan for further information about your entitlements, including the hours when telephone support is available to you.

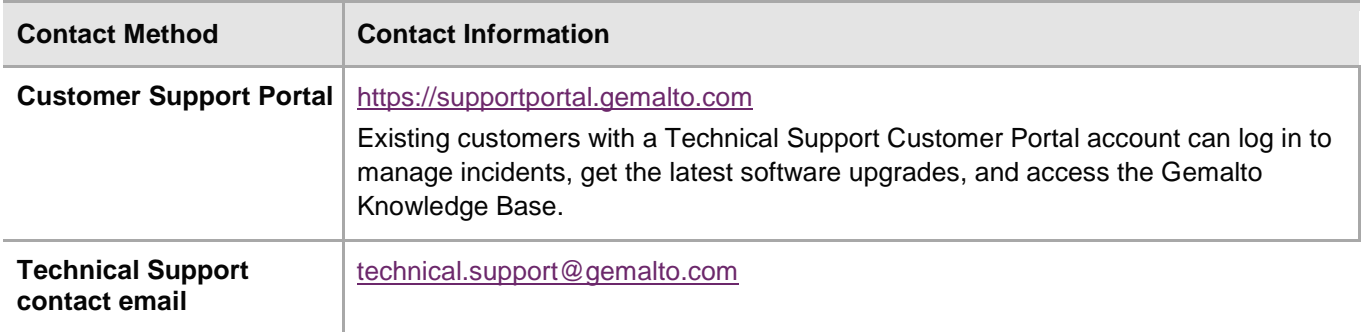